## Tema : Hjemmekontor Feilmelding: *Domenet er ikke tilgjengelig*

## Hvorfor får jeg denne feilen?

Dette kommer ofte av at PC-en er reinstallert siden sist du brukte den, eller du ikke har logget på den på jobb *før* du tok den med hjem.

## Løsningen er å koble til Wifi før pålogging

1. Klikk på wifi symbolet nederst til høyre på skjermen.

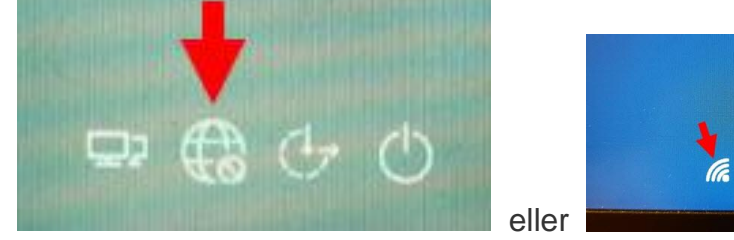

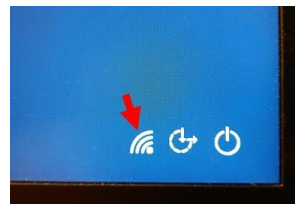

2. Finn navnet på ditt wifi nettverk og klikk *koble til*.

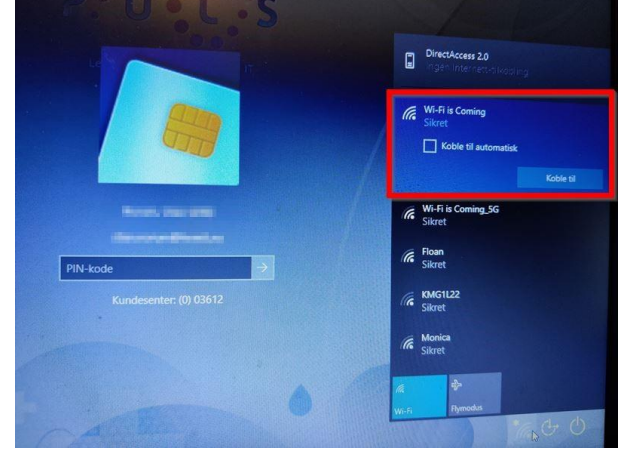

- 3. Skriv inn passordet for ditt wifi nettverk.
- 4. Vent deretter *15-30 min* før du taster inn din PIN-kode for pålogging.

## Tips hvis det fortsatt ikke fungerer!

- Prøv å koble PC-en din direkte i internett-ruteren din hjemme med en nettverkskabel.
- Dra på kontoret og logg på der først hvis mulig. Når du kommer hjem skal du kunne logge på.
- Om det er langt til der du jobber kan du eventuelt besøke nærmeste arbeidsted som bruker HEMIT nettverk, det kan være en ambulansestasjon eller annen lokasjon.